#### **Departmental Study Abroad Program – see overall program deadlines on the last page**

Chapters referred below are part of the Nuts & Bolts Manual found at:

[https://www.purdue.edu/IPPU/SA/\\_Documents/DeptNutsBoltsManual.pdf](https://www.purdue.edu/IPPU/SA/_Documents/DeptNutsBoltsManual.pdf)

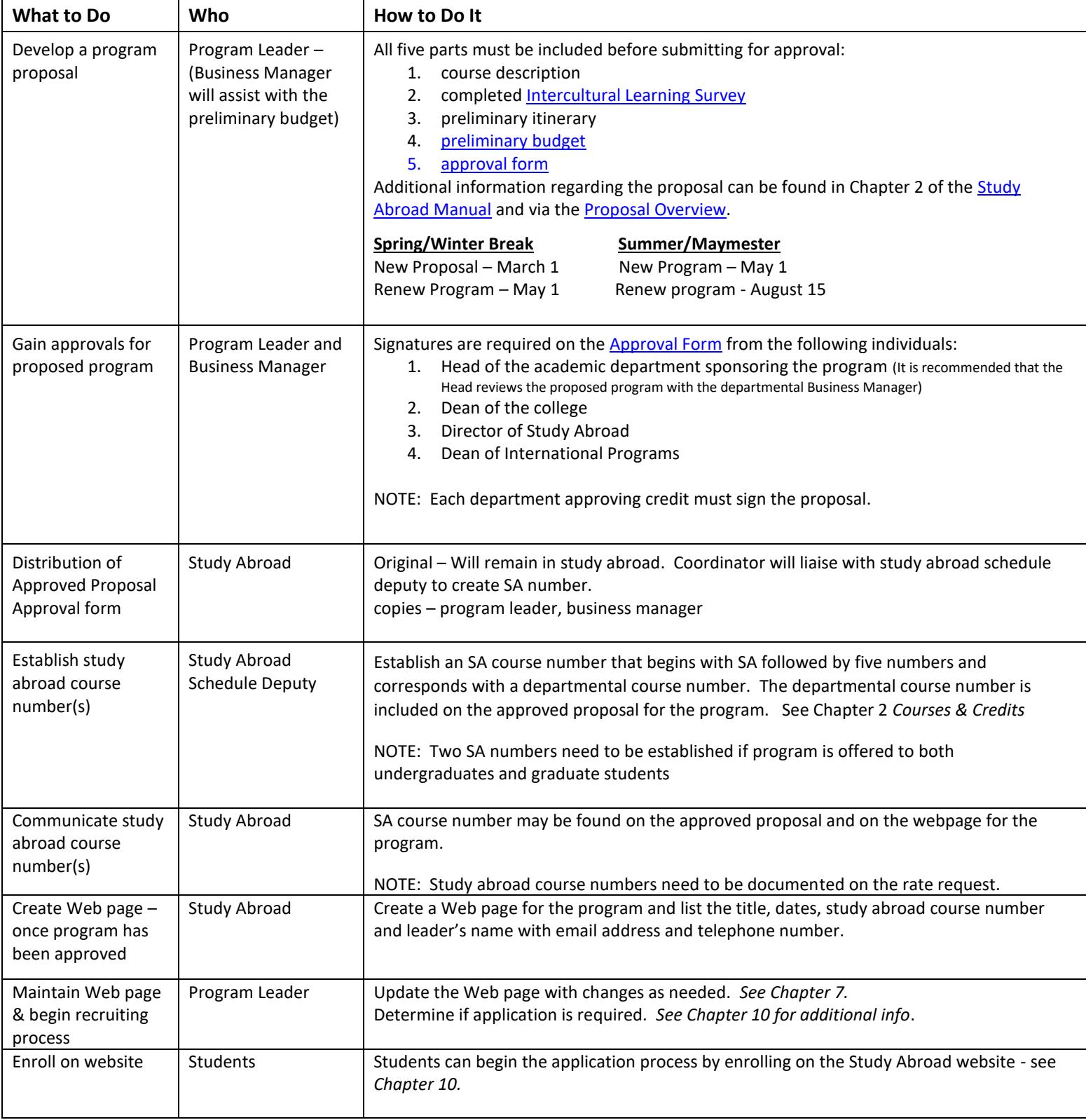

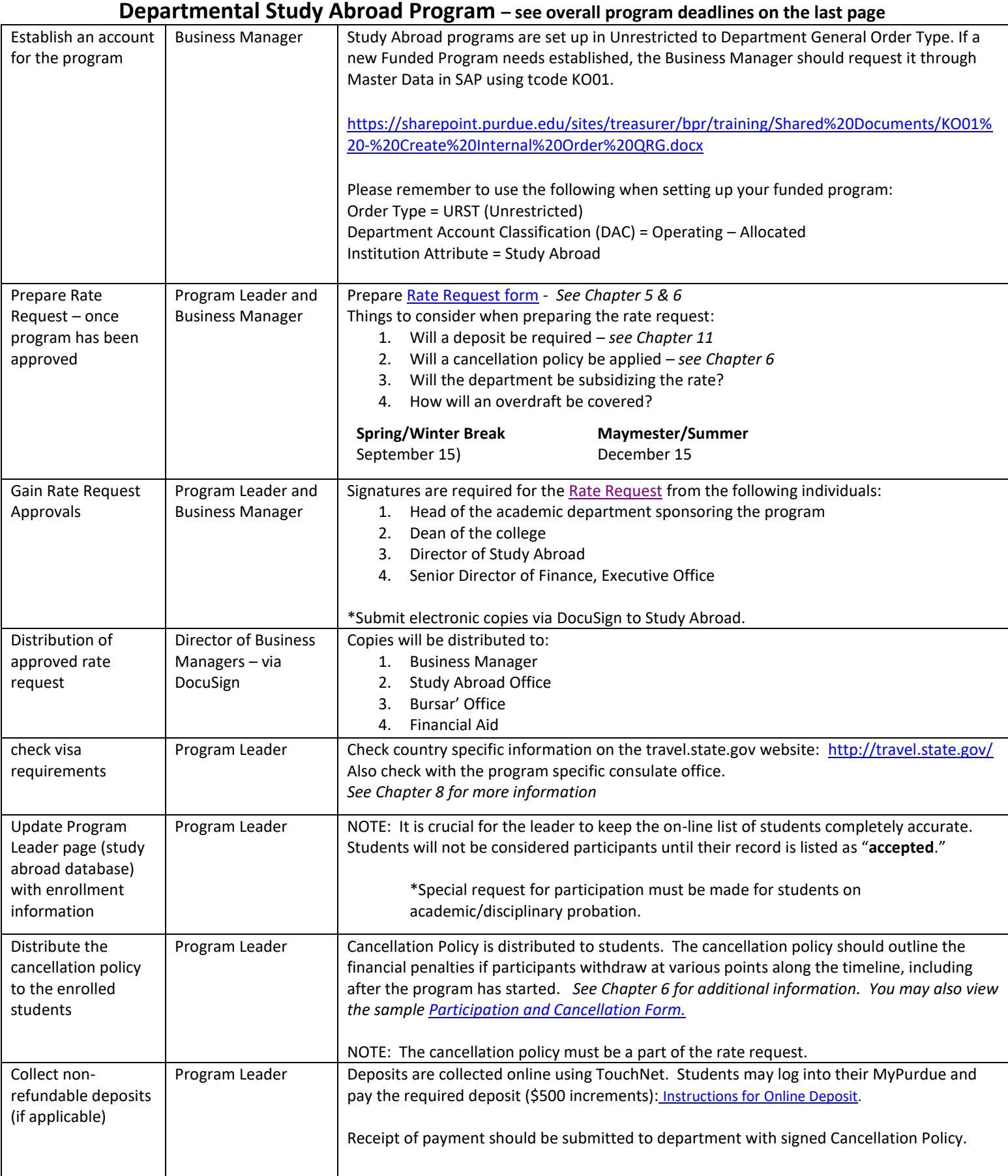

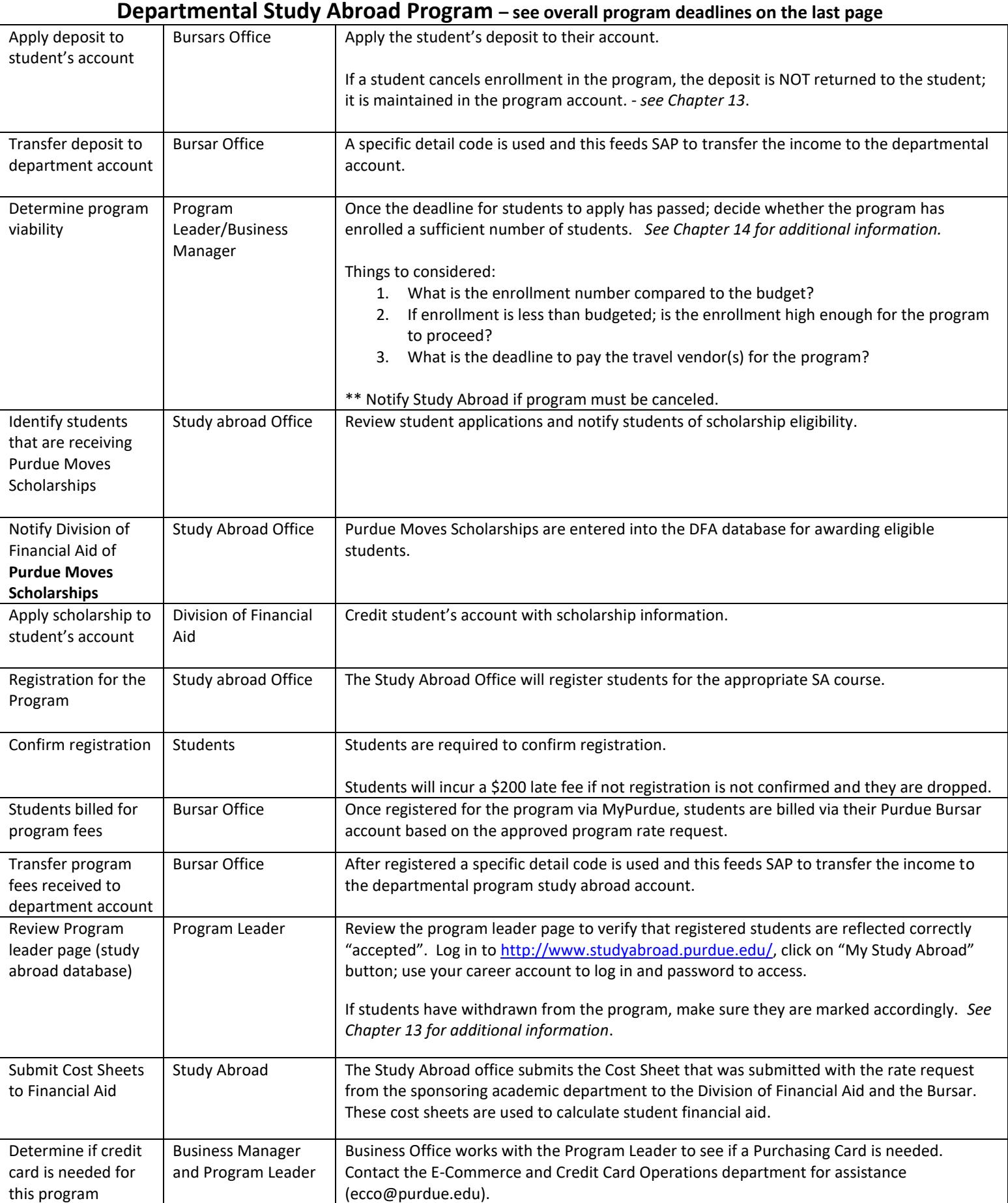

# **Departmental Study Abroad Program – see overall program deadlines on the last page**

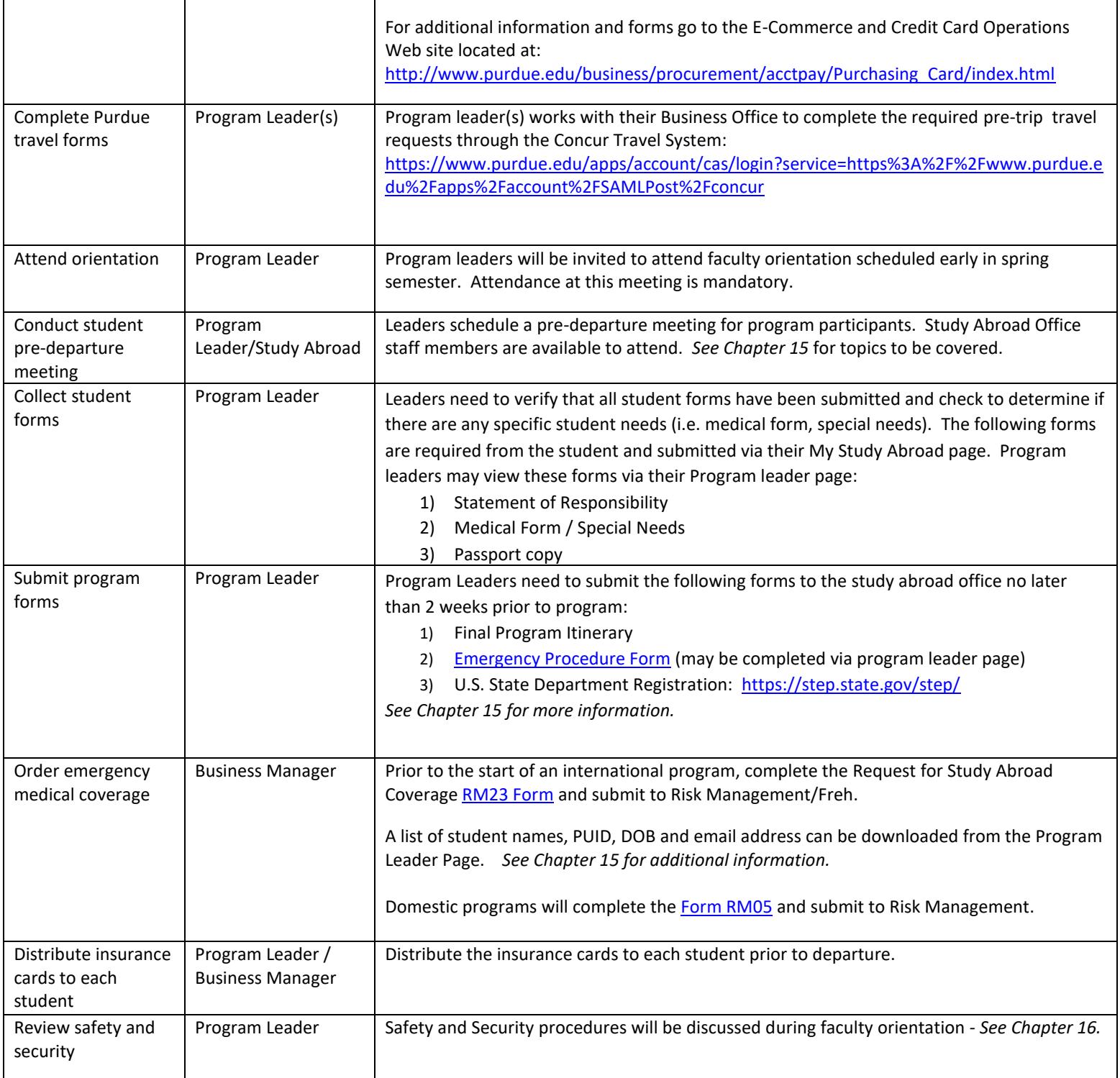

**Departmental Study Abroad Program – see overall program deadlines on the last page** Process program expenses Program Leader and Business Manager Process expenses related to the approved study abroad program. Use the approved rate request to help monitor the expenses. *See Chapter 17 for additional information.* If a wire transfer is needed, follow the Business@Purdue process located under Finance/ Payments & Reimbursements Process / "Pay Non P.O Related Invoice via Wire Transfer" [https://spa2010.itap.purdue.edu/Business/businessatpurdue/\\_layouts/WordViewer.aspx?id](https://spa2010.itap.purdue.edu/Business/businessatpurdue/_layouts/WordViewer.aspx?id=/Business/businessatpurdue/Process%20Library/Pay_Invoice_Via_Wire_Transfer.doc&Source=https%3A%2F%2Fspa2010%2Eitap%2Epurdue%2Eedu%2FBusiness%2Fbusinessatpurdue%2FPages%2F) [=/Business/businessatpurdue/Process%20Library/Pay\\_Invoice\\_Via\\_Wire\\_Transfer.doc&Sou](https://spa2010.itap.purdue.edu/Business/businessatpurdue/_layouts/WordViewer.aspx?id=/Business/businessatpurdue/Process%20Library/Pay_Invoice_Via_Wire_Transfer.doc&Source=https%3A%2F%2Fspa2010%2Eitap%2Epurdue%2Eedu%2FBusiness%2Fbusinessatpurdue%2FPages%2F) [rce=https%3A%2F%2Fspa2010%2Eitap%2Epurdue%2Eedu%2FBusiness%2Fbusinessatpurdu](https://spa2010.itap.purdue.edu/Business/businessatpurdue/_layouts/WordViewer.aspx?id=/Business/businessatpurdue/Process%20Library/Pay_Invoice_Via_Wire_Transfer.doc&Source=https%3A%2F%2Fspa2010%2Eitap%2Epurdue%2Eedu%2FBusiness%2Fbusinessatpurdue%2FPages%2F) [e%2FPages%2F](https://spa2010.itap.purdue.edu/Business/businessatpurdue/_layouts/WordViewer.aspx?id=/Business/businessatpurdue/Process%20Library/Pay_Invoice_Via_Wire_Transfer.doc&Source=https%3A%2F%2Fspa2010%2Eitap%2Epurdue%2Eedu%2FBusiness%2Fbusinessatpurdue%2FPages%2F) Distribute course roster Program Leader (or designated person within your area that has access to course rosters) Prior to the start of the program, (see dates established in the rate request for deposit due dates, cancelation dates etc.) Provide the Business Manager with a course roster from **BANNER**. This will be used to review the program fee income received into the account. \*Program Leader will need to follow up with any student not in registered status. Review income received into the program account Business Manager **Monthly - run t-code FMPR\_RFFMEP1AX** (All Postings) to review all of the income that has been deposited into the account for this program. (When running this t-code, use commitment item = 400000 to 499999.) This will allow you to monitor the income with the expenses associated with offering this program; work with the program leader to discuss projected income and expenses. Compare income received with course roster Business Manager  $\Box$  Once the roster has been finalized, compare course roster, income received and program fee to verify that all income has been received. If course roster X program fee doesn't equal income, then review the study abroad data in SharePoint. This data is pulled from Banner and list each student and the amount paid; compare this to your course roster. Accessing SharePoint:<https://sp.itap.purdue.edu/ssta/businessservices/default.aspx> To log in, enter: "onepurdue\ your career user name" and your career password. Submit student's grades Program Leader **Conceal Conce the program has concluded**, faculty will log into their program leader page, click on the "Enter Final Grades" tab and input the appropriate course and grade. Clicking on the "Final Grade Submit" tab will notify study abroad that your grades are complete. Inform study abroad of any special cases (i.e. graduation candidates). *See chapter 19 for additional information.* Record student grades Study Abroad Equivalency forms for each student will be created and forwarded to the Registrar's Office for posting. Notes: Grades may not be displayed on student transcript until after the start of the following term. Evaluation of program Program Leader Course evaluations will be available online via The Center for Instructional Excellence. Faculty may review evaluations on the CourseEval site: <https://www.purdue.edu/cie/IDP/courseevaluations.html> Review expenditures Business Manager | Verify that all expenses have been processed. Run t-code **FMPR\_RFFMEP1AX** (All Postings) to review all of the income and expenses that have posted. If a credit card was set up for this program; reconcile the credit card transactions with the receipts. Refer to the Purchasing Card Handbook located at: [https://www.purdue.edu/business/procurement/Purchasing\\_Card/index.html](https://www.purdue.edu/business/procurement/Purchasing_Card/index.html)